To make a withdrawal, first go to your online BSave account. Then Simply request a withdrawal by clicking on the withdrawal button on the bottom part of "Your saving account" Panel.

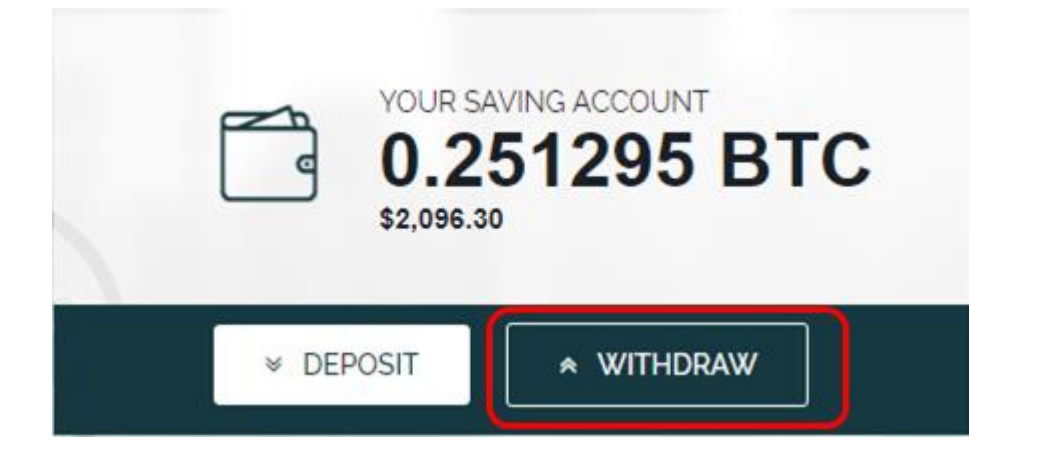

A pop-up ticket for withdrawal will appear.

You can now fill your desired withdrawal amount and the Bitcoin address where you want to transfer your funds and then click "WITHDRAW".

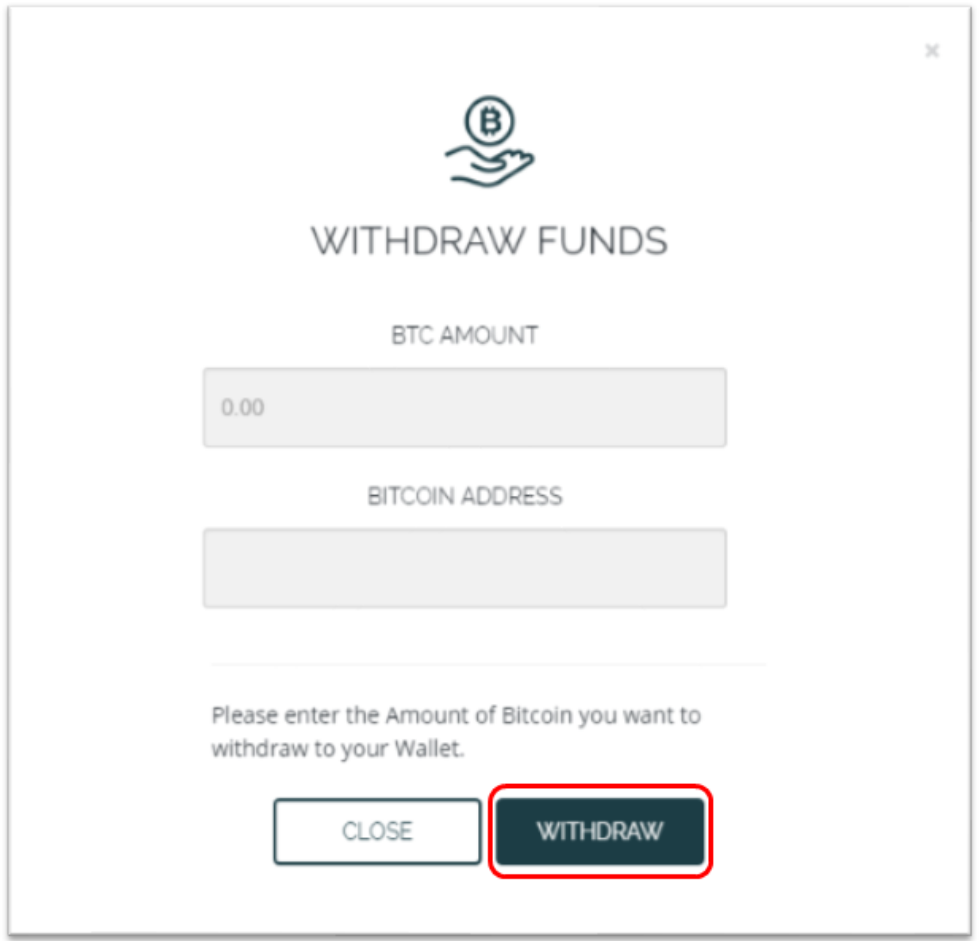

\* The minimum amount that may be withdrawn is 0.01 BTC.

We will then send you an email with a link that you must click in order to confirm your request. Only then we will process your withdrawal request. This security measure is mandatory to avoid unwanted transactions on your account. Please note that We will not process the withdrawal until you click on the link in the email.

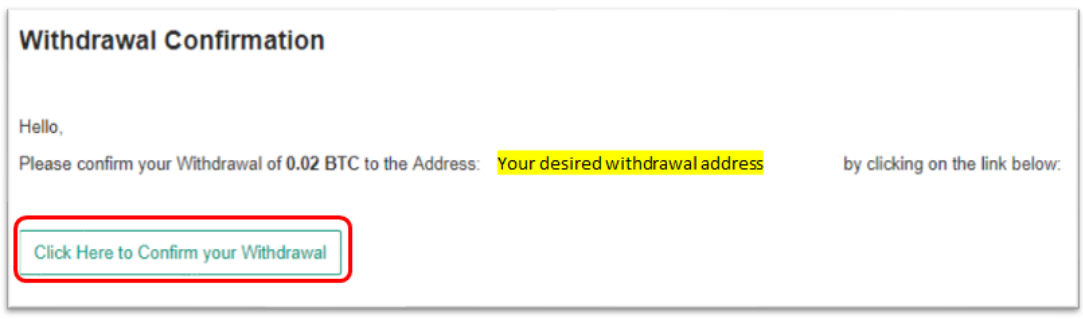

In case you don't see our email after withdrawal request, make sure your email provider has not mistakenly sent it to your spam folder or that your Inbox is full or that your domain has been suspended for various reasons.

You may withdraw your funds at any time. Withdrawals may take up to of 24 hours until your funds are visible in your wallet. Process time may vary, dependent on our internal approval process and your wallet service provider.

There is no financial penalty when you request a withdrawal. Our algorithm ensures you accrue the proper amount of interest on any amount held in your BSave account in minute-by-minute intervals.

**IMPORTANT: ALWAYS MAKE SURE THAT THE RECEIVING ACCOUNT IS OF THE SAME CURRENCY THAT YOU ARE TRANSFERRING. FOR EXAMPLE: IF YOU TRANSFER A CURRENCY SUCH AS BITCOIN (BTC) TO A BITCOIN CASH (BCH) ACCOUNT, AND VICE VERSA, YOUR FUNDS MAY BE LOST ON THE BLOCKCHAIN.**

**BSAVE WILL NOT BE ABLE TO CANCEL/ALTER/RETRACT THE WITHDRAWAL REQUEST AND WILL NOT BE LIABLE FOR ANY LOSS THEREOF.**